# **Cicero EN-PL**

Wydanie 1.0

**Dawid Anioł** 

26 mar 2018

### Spis treści

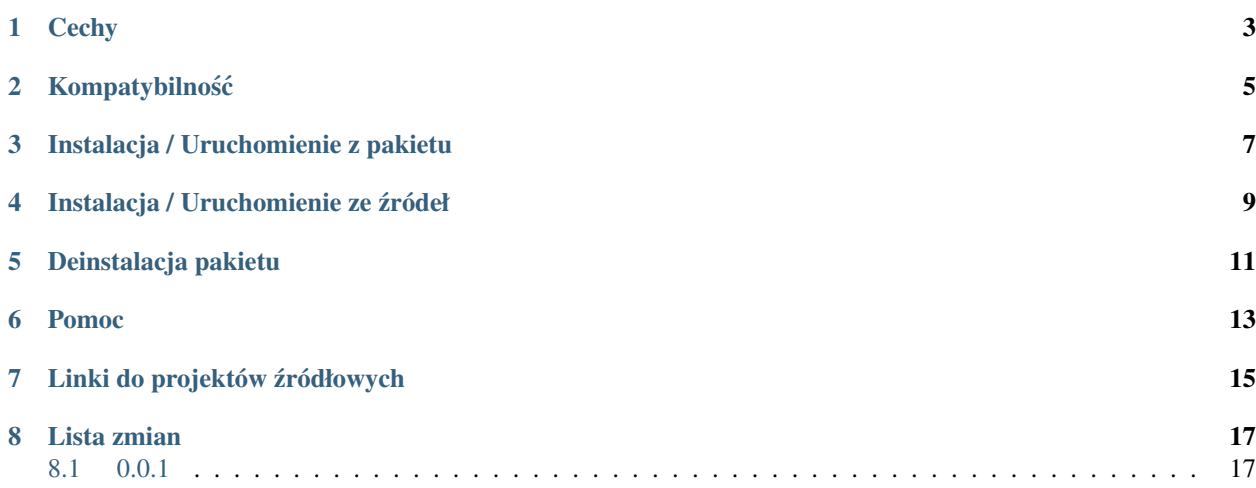

Lekki off-line-owy słownik angielsko-polski dla Ubuntu/Debian. Działa na zasadzie przechwytywania buforu schowka Ctr+C i notyfikacji systemowych do wyswietlania wyników. Aplikacja wymaga do prawidłowej pracy tylko ´ standardowych pakietów z dystrybucji Ubuntu Desktop.

Master developer: Dawid Anioł (Feler404)

Podziękowania dla Andrzeja Tokarskigo z AjtSoft za udostępnienie bazy słów.

### ROZDZIAŁ<sup>1</sup>

#### **Cechy**

- <span id="page-6-0"></span>• pakiet zajmuje niecałe 500 KB i jest w nim w pełni funkcjonalny słownik off-line
- baza słownika ma ponad 18 tysi˛ecy słów i zwrotów
- baza to sprawdzona w bojach baza AjtSoft zawiera najbardziej potrzebne zwroty
- program korzysta tylko biblioteki standardowej systemu Ubuntu zero zależności
- program korzysta tylko z systemowego tray-a i notyfikacji zero zewnętrznego interfejsu
- program działa nie tylko w przeglądarce ale też w pdf-ach, konsoli, aplikacjach i wszędzie tam gdzie można skopiowac tekst ´
- silnik wyszukiwania oparty jest na SQLite jest szybki i odporny na błędy
- w przypadku nieznalezienia frazy dostajemy frazę najbardziej podobną

### Kompatybilność

- <span id="page-8-0"></span>• Ubuntu Desktop 15
- Ubuntu Desktop 14
- Ubuntu Desktop 13
- Ubuntu Desktop 12

### Instalacja / Uruchomienie z pakietu

- <span id="page-10-0"></span>• ściągnąć pakiet [DEB](https://github.com/feler404/cicero_ang_pol_slownik/blob/master/build/cicero_ang_pol_slownik.deb?raw=true) lub wget https://github.com/feler404/cicero\_ang\_pol\_slownik/ blob/master/build/cicero\_ang\_pol\_slownik.deb?raw=true
- zainstalować w systemie sudo dpkg -i ./cicero\_ang\_pol\_slownik.deb
- uruchomić program python /usr/local/bin/clipboard.py
- po takiej instalacji program będzie dostępny również w menu

### Instalacja / Uruchomienie ze źródeł

- <span id="page-12-0"></span>· git clone https://github.com/feler404/cicero\_ang\_pol\_slownik.git (ewentualnie zciągnąć i rozpakować zip)
- · ./scripts/run.sh
- później wystarczy zaznaczyć interesujące słowo i nacisnąć  $C \text{trl} + C$

Deinstalacja pakietu

<span id="page-14-0"></span>· żeby usunąć program wystarczy wpisać sudo apt-get remove -y cicero\_ang\_pol\_slownik

#### Pomoc

<span id="page-16-0"></span>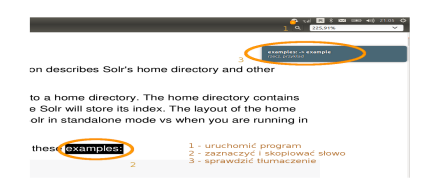

### Linki do projektów źródłowych

- <span id="page-18-0"></span>• (Projekt Cicero) - <http://feler404-3d.baynow.de/cicero/>
- (Strona AjtSoft) <http://www.ajt.com.pl>

#### Lista zmian

#### <span id="page-20-1"></span><span id="page-20-0"></span>**8.1 0.0.1**

(05-11-2015)

- oparcie aplikacji na Gtk/Gdk/Notify/AppIndicator3/sqlite z pliku clipboard.py
- baza danych oparta na bazie AjtSoft (dzi˛eki panie Tomaszu)
- dodane skrypty pomocnicze do edycji bazy, budowania pakietów oraz testów
- dodana dokumentacja użytkownika
- pakiet został sprawdzony dla Ubuntu v12 do v15